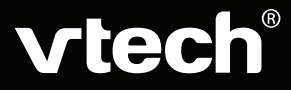

 $O(n)$ 

# Manuel d'utilisation

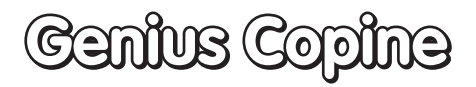

**Criticia** 

Vlech

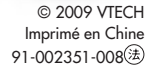

*Chers parents,*

*Chez VTech®, nous sommes conscients que les enfants sont notre avenir. C'est pourquoi tous nos jeux sont conçus de manière à entretenir et à renforcer leur désir d'apprendre.* 

*Toute la technologie et le sens de la pédagogie VTech® sont mis au service de la connaissance pour faciliter la découverte des lettres, des mots, des chiffres, des opérations…*

*Chez VTech®, nous nous engageons à tout faire pour que les enfants grandissent dans les meilleures conditions et abordent l'avenir en toute sérénité.*

*Nous vous remercions de la confiance que vous nous accordez dans notre démarche ludo-éducative.*

*L'équipe VTech*

*Pour en savoir plus : www.vtech-jouets.com*

# INTRODUCTION

Vous venez d'acquérir **Genius Copine** de **VTech**®. Félicitations !

Avec **Genius Copine**, votre enfant dispose de 30 activités pour apprendre les lettres, les nombres et développer son sens de la logique dans le plaisir du jeu ! Au fil de ses découvertes, un écureuil encourage votre enfant et rend les activités encore plus amusantes. Cet ordinateur portable, qui permet de manipuler une souris comme celle des plus grands, est également pourvu de musiques aux mélodies entraînantes ! À vos claviers, les enfants !

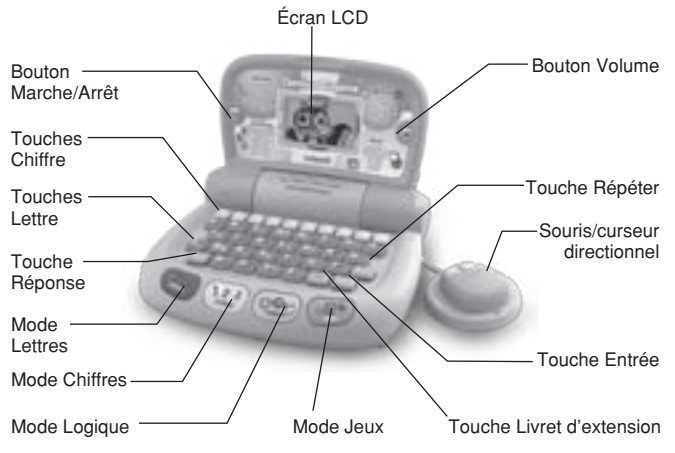

# CONTENU DE LA BOÎTE

- **Genius Copine** de **VTech**®
- Le manuel d'utilisation
- Un bon de garantie de 1 an

**Avertissement :** pour la sécurité de votre enfant, débarrassez-vous de tous les produits d'emballage tels que rubans adhésifs, feuilles de plastique, attaches et étiquettes. Ils ne font pas partie du jouet.

> Il est conseillé de conserver ce manuel d'utilisation car il comporte des informations importantes.

#### **Pour retirer l'attache de la boîte :**

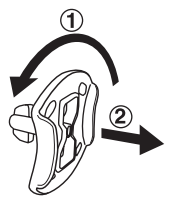

Tourner l'attache permettant de fixer le jouet à sa boîte dans le sens inverse des aiguilles d'une montre.

 $(2)$  Retirer et jeter l'attache en plastique.

# 1. ALIMENTATION

### **1.1. INSTALLATION DES PILES**

- 1. Avant d'insérer les piles, s'assurer que le jouet est éteint.
- 2. Ouvrir le compartiment à piles situé au dos de **Genius Copine**.
- 3. Insérer 3 piles LR6/AA en respectant le schéma qui se trouve dans le compartiment à piles.
- 4. Refermer soigneusement le couvercle du compartiment à piles et s'assurer que la vis est bien serrée.

### **1.2. MISE EN GARDE**

Les piles fournies avec le produit permettent de tester le jouet en magasin, mais ne sont pas des piles longue durée. Pour des performances maximales, nous vous recommandons d'utiliser exclusivement des piles alcalines neuves. Nous déconseillons l'usage d'accumulateurs, appelés aussi « piles rechargeables », car ils n'offrent pas la puissance requise.

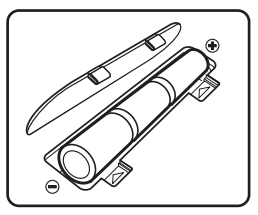

- Ne pas mélanger différents types de piles ou d'accumulateurs.
- Seules des piles du type recommandé dans le paragraphe précédent doivent être utilisées.
- Mettre en place les piles ou les accumulateurs en respectant les polarités  $+$  et  $-$ .
- Ne pas mettre les bornes d'une pile ou d'un accumulateur en courtcircuit (en reliant directement le  $+$  et le  $-$ ).
- Ne pas mélanger des piles ou des accumulateurs neufs avec des usagés.
- Retirer les piles ou les accumulateurs en cas de non-utilisation prolongée.
- Enlever les piles ou les accumulateurs usagés du jouet.
- Ne les jeter ni au feu ni dans la nature.
- Ne pas tenter de recharger des piles non rechargeables.
- Enlever les accumulateurs du jouet pour les recharger.
- Les accumulateurs ne doivent être chargés que sous la surveillance d'un adulte.
- Le jouet ne doit pas être connecté à plus d'alimentations électriques que le nombre conseillé.
- **Notes :** En cas d'affaiblissement du niveau sonore ou d'arrêt des fonctions électroniques, éteindre le jouet plus de 15 secondes, puis le remettre en marche. Si le dysfonctionnement persiste, changer l'ensemble des piles avant réutilisation.

 – La face intérieure du couvercle du compartiment à piles peut être munie d'une petite bande de mousse. Celle-ci permet un meilleur maintien des piles. Le compartiment à piles devra être soigneusement fermé pour éviter que de très jeunes enfants aient accès à cette bande de mousse (risque d'étouffement s'ils la portent à la bouche ou aux narines).

 – Les jouets **VTech**® sont des équipements électriques et électroniques (EEE) qui, en fin de vie, feront l'objet d'une collecte sélective en vue de leur recyclage. Ainsi, afin de préserver l'environnement, **VTech**® vous recommande de retirer et de jeter vos piles usagées dans les containers prévus à cet effet, puis de déposer le jouet en fin de vie dans les points de collecte mis à disposition dans les magasins ou dans votre commune.

électriques et électroniques ainsi que les piles ne doivent pas être jetés dans les déchets ménagers car ils contiennent des substances pouvant être néfastes à l'environnement et à la santé.

# 2. POUR COMMENCER À JOUER…

### **2.1. MARCHE/ARRÊT**

Pour mettre en marche **Genius Copine**, appuyer sur le bouton  $\frac{(1-\epsilon)^2}{4\pi\epsilon^2}$ . Pour l'éteindre, appuyer de nouveau sur le bouton

### **2.2. RÉGLAGE DU VOLUME SONORE**

Appuyer sur le bouton . Ajuster le volume à l'aide de la souris et appuyer ensuite sur la touche **Entrée** pour valider.

### **2.3. ARRÊT AUTOMATIQUE**

Si **Genius Copine** n'est pas activé pendant quelques minutes, il s'éteint automatiquement. Pour le réactiver, il suffit d'appuyer sur le bouton (Marche

## **2.4. Touches LETTRE**

Appuyer sur l'une des 26 touches **Lettre** afin de faire correspondre les lettres du clavier abécédaire avec celles qui sont demandées dans le cadre d'une activité.

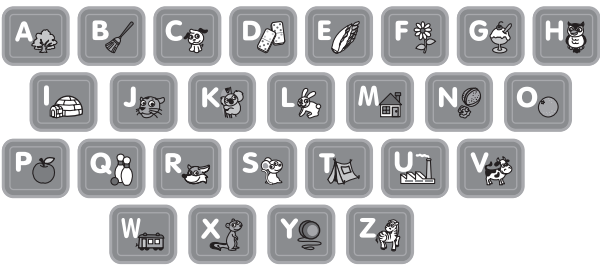

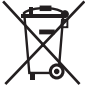

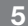

### **2.5. Touches CHIFFRE**

Appuyer sur l'une des 10 touches **Chiffre** afin de faire correspondre les chiffres du clavier avec ceux qui sont demandés dans le cadre d'une activité. Appuyer sur l'une des 10 touches **Chiffre** pour faire jouer une mélodie dans l'activité **Musique**.

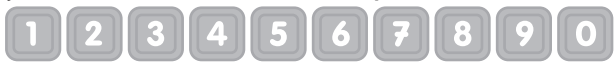

### **2.6. Touches MODE**

Appuyer sur l'une des 4 touches **Mode** pour sélectionner une catégorie d'activités. Faire défiler les activités à l'aide de la souris et valider son choix en appuyant sur le bouton de la souris.

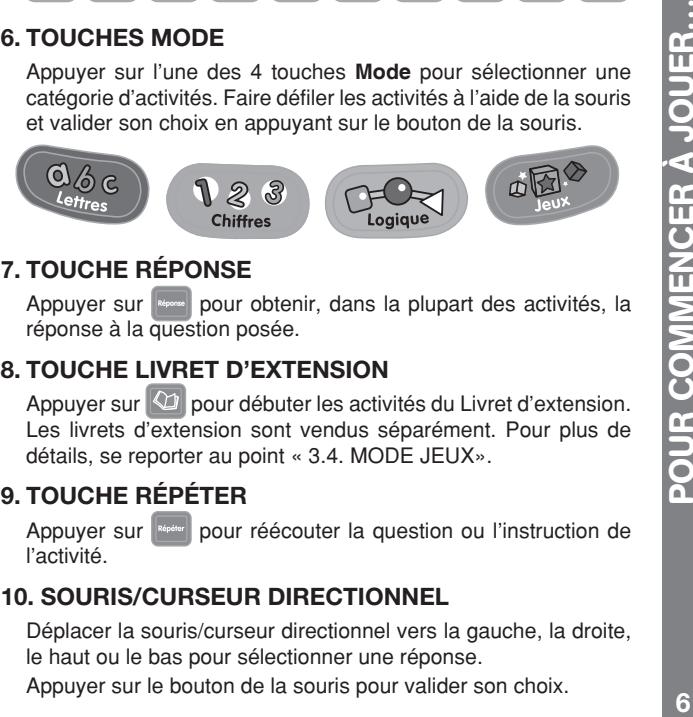

### **2.7. Touche RÉPONSE**

Appuyer sur **pour obtenir**, dans la plupart des activités, la réponse à la question posée.

### **2.8. Touche LIVRET D'EXTENSION**

Appuyer sur  $\omega$  pour débuter les activités du Livret d'extension. Les livrets d'extension sont vendus séparément. Pour plus de détails, se reporter au point « 3.4. MODE JEUX».

### **2.9. Touche RÉPÉTER**

Appuyer sur **Répéter** pour réécouter la question ou l'instruction de l'activité.

### **2.10. SOURIS/CURSEUR DIRECTIONNEL**

Déplacer la souris/curseur directionnel vers la gauche, la droite, le haut ou le bas pour sélectionner une réponse.

**7**ACTIVITÉS **SHINTE** 

# 3. ACTIVITÉS

**Genius Copine** propose 30 activités éducatives et amusantes : 8 activités de lettres et vocabulaire, 8 activités de nombres et mathématiques, 7 activités de logique et 7 activités de jeux et musique.

## **3.1. Mode LETTREs**

### **1. La première lettre**

Appuyer sur n'importe quelle lettre du clavier pour entendre le son associé à cette lettre. La lettre s'affiche à l'écran, ainsi qu'un objet dont le nom commence par cette lettre.

### **2. Pêche aux majuscules**

Une lettre minuscule s'affiche à l'écran. Appuyer sur la lettre majuscule correspondante parmi les touches du clavier.

### **3. La lettre manquante**

Un mot simple, auquel il manque la première lettre, s'affiche à l'écran. Sélectionner la lettre manquante parmi les 3 lettres proposées

- en tapant directement sur une touche **Lettre**,
- ou en déplaçant la souris. Cliquer sur le bouton de la souris ou appuyer sur **Entrée** pour valider son choix.

### **4. Ballons intrus**

Une suite de plusieurs lettres s'affiche à l'écran. Parmi elles, une seule n'est pas placée dans l'ordre alphabétique. Sélectionner la lettre qui ne s'inscrit pas dans la suite alphabétique

- en tapant directement sur une touche **Lettre**,
- ou en déplacant la souris. Cliquer sur le bouton de la souris ou appuyer sur **Entrée** pour valider son choix.

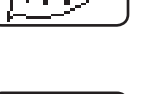

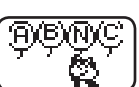

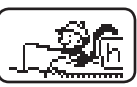

FHR

IF

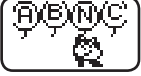

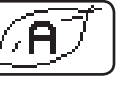

#### **5. Tape-mots**

Un mot s'affiche à l'écran. Taper l'intégralité du mot grâce au clavier abécédaire.

#### **6. La lettre cachée**

Identifier la lettre dissimulée en partie par un carré noir. Taper sur la touche **Lettre** correspondante du clavier.

#### **7. Majuscules et minuscules**

Plusieurs lettres sont affichées à l'écran. Parmi elles, seule une n'est pas identique aux autres car soit elle est en majuscule (contrairement aux autres lettres qui sont en minuscules) soit elle est en minuscule (contrairement aux autres lettres qui sont en majuscules). Sélectionner la lettre qui est différente des autres

- en tapant directement sur une touche **Lettre**,
- ou en déplaçant la souris. Cliquer sur le bouton de la souris ou appuyer sur **Entrée** pour valider son choix.

#### **8. Paires de lettres**

Quatre paires de lettres (minuscule/majuscule) sont montrées à l'écran, puis sont bientôt retournées. Il s'agit alors de retrouver chaque paire de lettres en sélectionnant celles-ci l'une après l'autre.

Sélectionner une lettre en déplaçant la souris. Cliquer sur le bouton de la souris ou appuyer sur **Entrée** pour valider son choix.

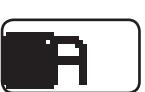

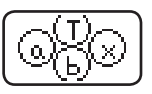

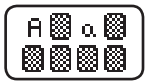

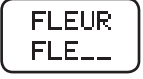

#### **3.2. Mode CHIFFRE s**

#### **1. Méli-Mélo de chiffres**

Quatre chiffres s'affichent à l'écran. Quelques secondes plus tard, des chapeaux les recouvrent et sont déplacés plusieurs fois de façon aléatoire. Regarder bien attentivement car il s'agit de retrouver le chiffre désigné dans l'instruction ! Déplacer la souris pour faire son choix, puis appuyer sur le bouton de la souris ou sur **Entrée** pour valider.

#### **2. Compte-formes**

Plusieurs formes différentes s'affichent à l'écran. Compter le nombre de formes correspondant à l'instruction donnée. Répondre en appuyant sur l'une des touches **Chiffre** .

#### **3. Additions**

Un nombre apparaît au début de chaque question. Trouver les deux ensembles de carrés dont la somme est égale au nombre demandé.

Déplacer la souris pour sélectionner un ensemble de carrés, puis appuyer sur le bouton de la souris ou sur **Entrée** pour valider.

#### **4. Chiffres en ordre**

Quatre chiffres sous forme de pétales forment une fleur. Choisir dans l'ordre croissant (du plus petit au plus grand) les chiffres un à un en appuyant directement sur les touches **Chiffre** ou en cliquant dessus avec la souris.

#### **5. Compare'sacs**

Trois sacs, sur lesquels sont inscrits leurs poids respectifs, sont suspendus. Il est demandé de sélectionner soit le plus lourd, soit le plus léger. Pour répondre, appuyer directement sur les touches **Chiffre** ou cliquer dessus avec la souris.

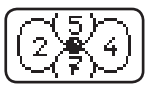

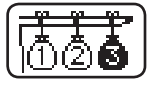

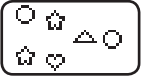

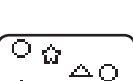

 $\triangle$ . $\triangle$ 

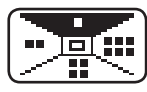

#### **6. Le chiffre manquant**

Une suite de chiffres apparaît à l'écran, à laquelle il manque un chiffre. Trouver le chiffre manquant afin d'obtenir une suite de chiffres qui soient ordonnés du plus petit au plus grand. Répondre en appuyant sur l'une des touches **Chiffre** .

Un lot de fleurs apparaît à l'écran. Puis, certaines d'entre elles disparaissent. Il s'agit de trouver le nombre de fleurs restantes. Appuyer sur l'une des touches **Chiffre** pour répondre.

#### **8. Le plus, le moins**

Deux tas d'objets apparaissent de chaque côté de l'écran. Choisir celui qui est plus léger ou plus lourd, suivant ce qui est demandé dans l'instruction, en déplaçant la souris. Appuyer sur le bouton de la souris ou sur **Entrée** pour valider.

### **3.3. Mode LOGIQUE**

#### **1. L'intrus**

Quatre formes apparaissent à l'écran. Il s'agit d'identifier celle qui est différente des autres. Déplacer la souris pour faire son choix, puis appuyer sur le bouton de la souris ou sur **Entrée** pour valider.

#### **2. Tri de déchets**

Dans cette activité, il s'agit de faire tomber des déchets dans les bonnes poubelles. Si le déchet tombe vers une poubelle dont la forme ne correspond pas, déplacer le couvercle sur cette poubelle de sorte qu'il ne puisse tomber dedans. À l'inverse, si le déchet tombe vers une poubelle dont la forme correspond, mais qui est couverte, déplacer le couvercle pour rendre possible la chute du déchet dans la poubelle. Déplacer la souris

# **7. Reste de fleurs**

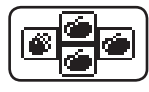

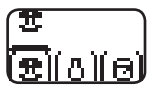

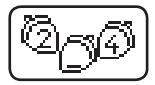

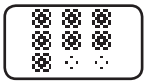

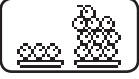

ACTIVITÉS

**CHALLS** 

pour faire son choix, puis appuyer sur le bouton de la souris ou sur **Entrée** pour valider.

#### **3. Collection de formes**

Plusieurs formes défilent sur le haut de l'écran. Saisir 3 formes identiques à la suite en déplaçant la souris, et en appuyant sur le bouton de la souris ou sur **Entrée** pour valider.

#### **4. Les silhouettes**

Un objet apparaît sur la gauche de l'écran. Faire défiler à l'aide de la souris les différentes ombres proposées à droite de l'écran et sélectionner celle qui correspond à l'objet en appuyant sur le bouton de la souris ou sur **Entrée**.

#### **5. Pièces de puzzle**

Une pièce de puzzle apparaît sur la gauche de l'écran. Trouver la pièce de puzzle complémentaire parmi celles qui sont présentées à droite de l'écran en déplaçant la souris. Appuyer sur le bouton de la souris ou sur **Entrée** pour valider son choix.

#### **6. L'autre moitié**

La moitié d'un objet apparaît à gauche de l'écran. Trouver l'autre moitié parmi les différentes propositions présentées à droite de l'écran en déplaçant la souris. Appuyer sur le bouton de la souris ou sur **Entrée** pour valider son choix.

#### **7. Les jumeaux**

Un animal habillé d'une certaine façon apparaît sur la gauche de l'écran. Trouver le même animal parmi ceux qui sont présentés à droite de l'écran en déplaçant la souris. Appuyer sur le bouton de la souris ou sur **Entrée** pour valider son choix.

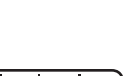

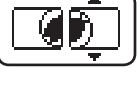

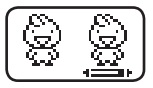

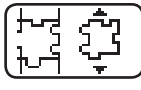

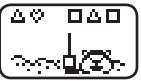

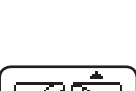

## **3.4. Mode JEUX**

#### **1. Souris-balai**

Des feuilles d'automne volent près de la maison de l'écureuil. Afin d'éviter qu'elles ne pénètrent chez lui, balayer les feuilles vers l'extérieur en déplaçant la souris.

#### **2. Réparation du pont**

Le pont est endommagé et présente une série de trous. Combler les trous en choisissant la forme qui correspond au trou parmi celles qui sont proposées en haut de l'écran, en déplaçant la souris. Valider son choix en appuyant sur le bouton de la souris ou sur **Entrée** .

#### **3. Un peu d'exercice !**

Le singe réalise des chorégraphies que l'écureuil doit copier. Après avoir mémorisé les pas de danse, les reproduire dans l'ordre correct en déplaçant la souris .

### **4. Le plus grand**

Trois objets de différentes tailles apparaissent à l'écran. Sélectionner le plus grand en déplaçant la souris, valider son choix en appuyant sur le bouton de la souris ou sur **Entrée** .

### **5. Vol en forêt**

L'écureuil souhaite voler à bord d'un avion en papier pour aller voir son ami. Déplacer la souris pour le guider tout au long de son chemin en veillant à ne pas heurter les obstacles.

### **6. 3 en ligne !**

Le joueur (rond blanc) joue une partie contre l'ordinateur (rond noir). Aligner 3 ronds blancs avant que l'ordinateur ne parvienne à en aligner 3 noirs ! Les lignes peuvent être verticales, **Un peu d'exercice !**<br>
Le singe réalise des chorégraphies que l'écureuil<br>
doit copier. A près avoir mémorisé les pas de<br>
déplaçant la souris.<br> **12**ACTIVITÉS objets de différentes tailles apparaissent à<br>
l'écran. Sélectionn

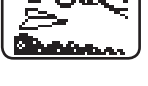

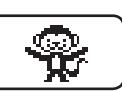

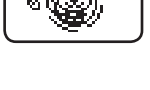

rх

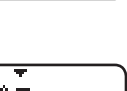

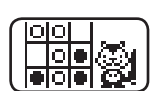

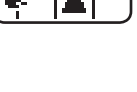

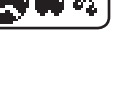

#### **7. Musique**

Appuyer sur une touche **Chiffre** pour écouter une mélodie. Durant la mélodie, l'écureuil chante, conduit la musique ou danse !

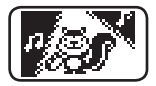

#### **8. Livret d'extension**

Pour jouer à cette activité, se référer à l'un des livrets d'extension (vendus séparément).

- Appuyer sur le bouton  $Q_1$  pour accéder directement à cette activité.
- À l'aide du clavier, taper le code inscrit sur la couverture du livret d'extension et appuyer sur le bouton bleu de la souris pour commencer à répondre aux questions.
- Choisir la réponse correcte en dirigeant la souris vers la couleur correspondante.
- Le score apparaît à la fin de chaque question.

# 4. ENTRETIEN

- Pour nettoyer **Genius Copine**, utiliser un linge légèrement humide. Ne pas utiliser de solvants ou de produits corrosifs.
- Éviter toute exposition prolongée de **Genius Copine** au soleil ou à toute autre source de chaleur.
- Entreposer **Genius Copine** dans un endroit sec.
- Ce jouet est fabriqué avec des matériaux résistants. Néanmoins, lui éviter les chocs contre des surfaces dures.

# 5. SERVICE CONSOMMATEURS

Si vous rencontrez un problème qui ne peut être résolu à l'aide de ce manuel ou pour toute question ou suggestion que vous souhaiteriez nous soumettre, nous vous invitons à contacter notre service consommateurs.

Avant de contacter le support technique, munissez-vous des informations suivantes :

- Nom du produit ou numéro de série (situé généralement derrière ou sous le produit).
- Type de problème rencontré.
- Manipulation faite juste avant que le problème ne survienne.

#### **Pour la France, la Suisse et la Belgique francophones :**

Service consommateurs VTECH VTECH Electronics Europe SAS 2-6, rue du Château-d'eau - BP 55 78362 Montesson Cedex FRANCE **E-mail :** vtech\_conseil@vtech.com **Tél. :** 0 820 06 3000 (0,118 € /min)

**De Suisse et de Belgique :** 00 33 1 30 09 88 00

**Pour le Canada :**

**Tél. :** 1 877 352 8697

# 6. Vous avez aimé ce jeu ?

Vous pouvez nous faire part de vos commentaires sur notre site Internet www.vtech-jouets.com à la rubrique « Témoignages ».

Nous lisons tous les témoignages déposés. Cependant, nous nous réservons le droit de ne pas tous les mettre en ligne, en raison de contraintes matérielles ou lorsque les propos contenus dans un témoignage peuvent porter atteinte aux libertés et droits individuels.